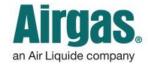

Airgas.com User Guide

Published: Nov 2016

## Get MORE ordering options with Airgas.com!

On Airgas.com customers have the choice of placing orders as a guest as well as placing orders after registering and logging in.

Can I go back a step in checkout if I have made a mistake? Yes, select the 'Previous Step' button.

**Can I exit checkout?** Yes, you can either select 'Continue Shopping' at the bottom of the screen or the Airgas logo at the top of the screen.

For further help: Please contact the customer service team at "GET HELP" or call 1-866-935-3370 to speak to a representative.

## How to place an online order:

- Search for your products and add them to basket
- Click on the 'Go to Cart' button or on the 'Cart' icon at the top of the screen
- Select your delivery method at the top of the cart and click on 'Checkout'
- Fill in your shipping address, email and press 'Next Step'
- Fill in your billing address or select the 'Billing Address is Same as Shipping Address' checkbox
- Select the card type you wish to pay with, enter the credit card details and press 'Next step'
- Review the order details, accept the terms and conditions and press 'Submit' to place the order

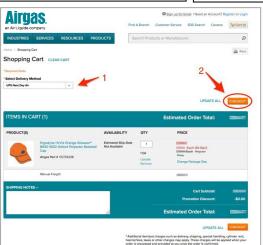

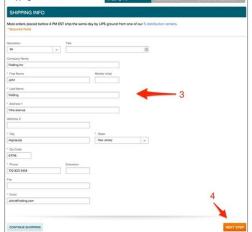

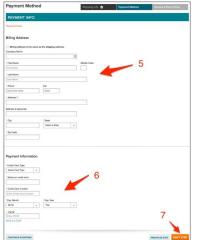

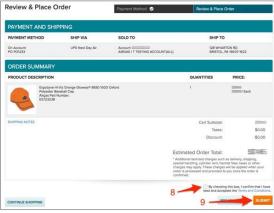